# **TwinField**

Deze koppeling helpt je om tijd te besparen als je jouw administratie voert met Twinfield. Relaties uit [PerfectView](https://www.perfectviewcrm.nl/over-ons/waarom-perfectview/) worden door deze koppeling debiteuren in Twinfield. PerfectView biedt één overzicht voor al je klantgegevens. Simpel in gebruik, altijd en overal bereikbaar. Met onze tool kun je online je klanten beheren en eenvoudig vervolgacties plannen, zodat je in één klik je administratie doet. De koppeling zorgt ervoor dat NAW-gegevens nog maar op één plek hoeven worden opgeslagen. Zo stuur je nooit meer een factuur naar een fout adres.

### **A. Koppeling tot stand brengen**

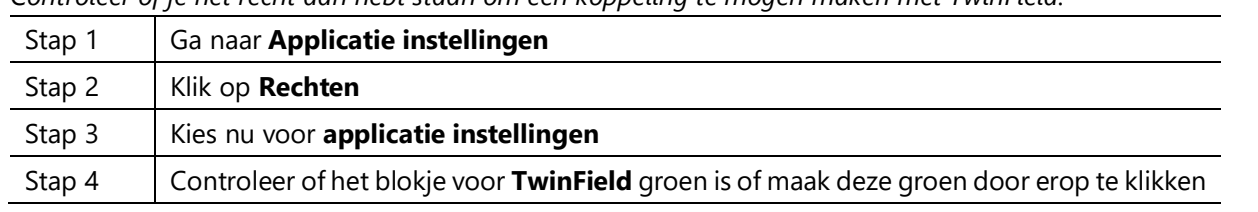

*Controleer of je het recht aan hebt staan om een koppeling te mogen maken met TwinField.* 

### **Rechten**

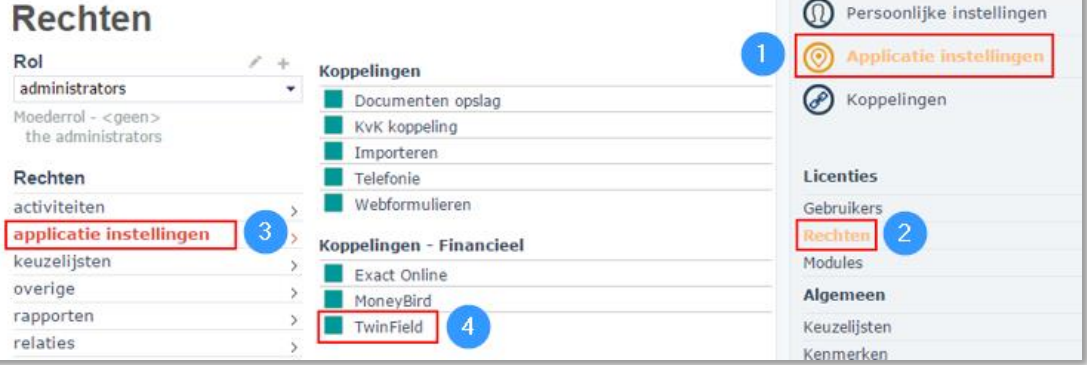

#### *Activeer nu de koppeling.*

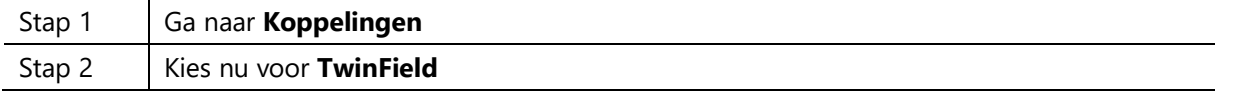

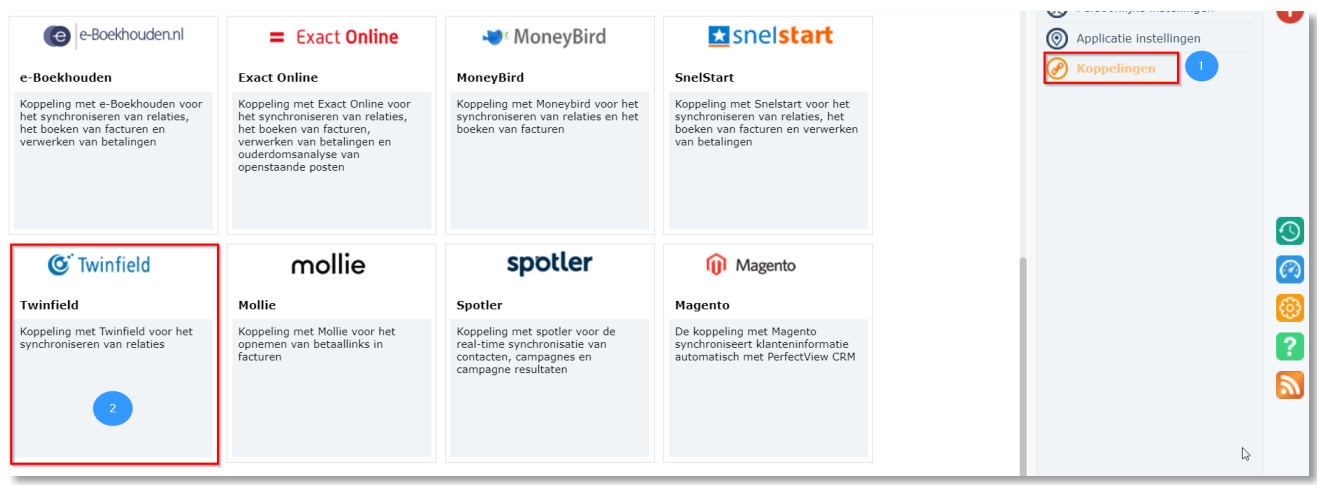

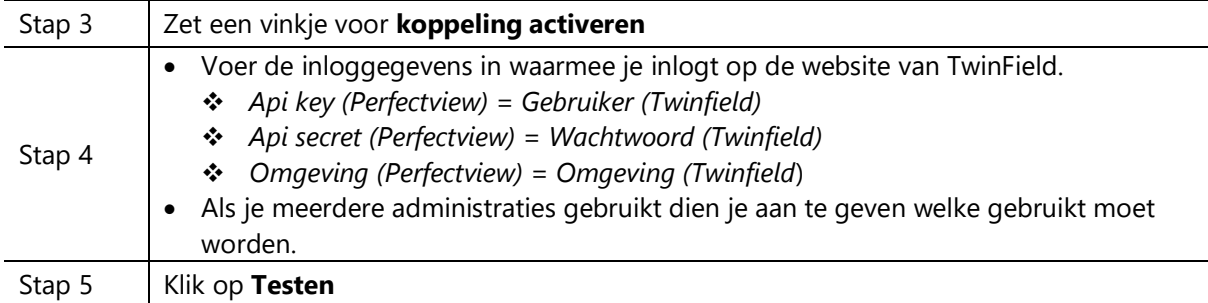

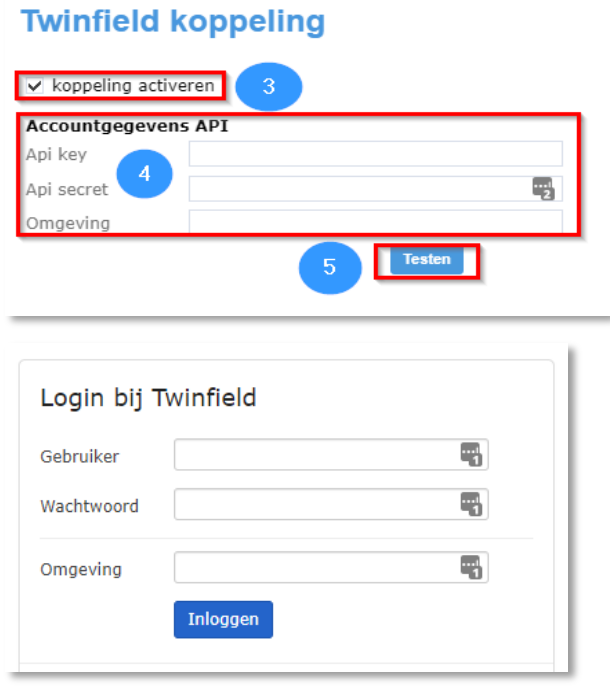

## **B.** Synchronisatie

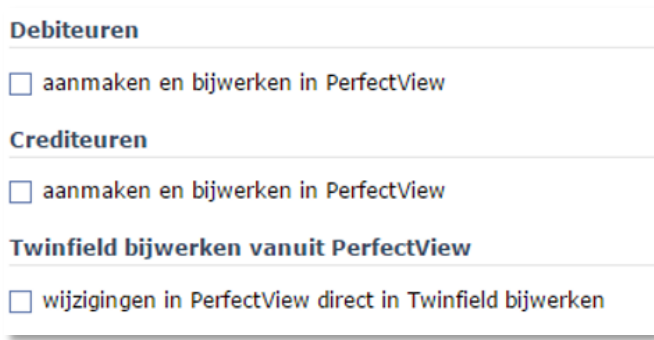

Na succesvolle controle van de inloggegevens zullen onderstaande opties beschikbaar komen. Je kunt er voor kiezen om gegevens vanuit TwinField naar PerfectView te synchroniseren of gegevens van PerfectView naar TwinField te synchroniseren.

We adviseren om van PerfectView naar TwinField te synchroniseren aangezien je normaal gesproken je relaties beheerd in PerfectView en niet in TwinField. De synchronisatie van TwinField naar PerfectView

kan zinvol zijn om eenmalig alle relaties van TwinField in PerfectView te laden. Als je beide opties aan hebt staan dan zal PerfectView altijd leidend zijn en dus ook altijd "winnen".

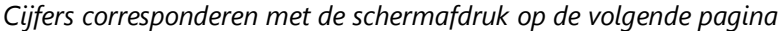

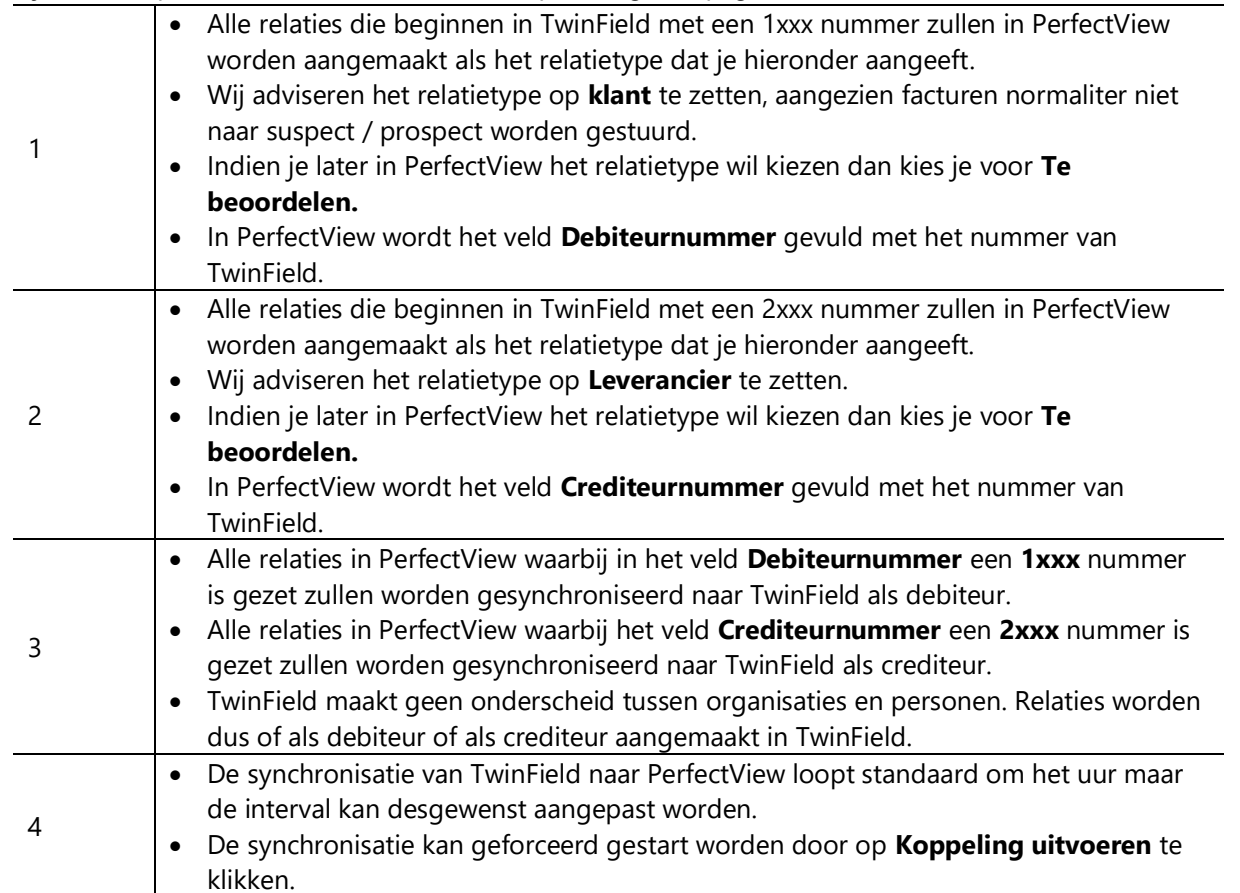

**LET OP:** *De nummering van debiteuren en crediteuren in TwinField kan ook afwijken als je deze zelf hebt aangepast. Zie volgende pagina voor meer informatie.*

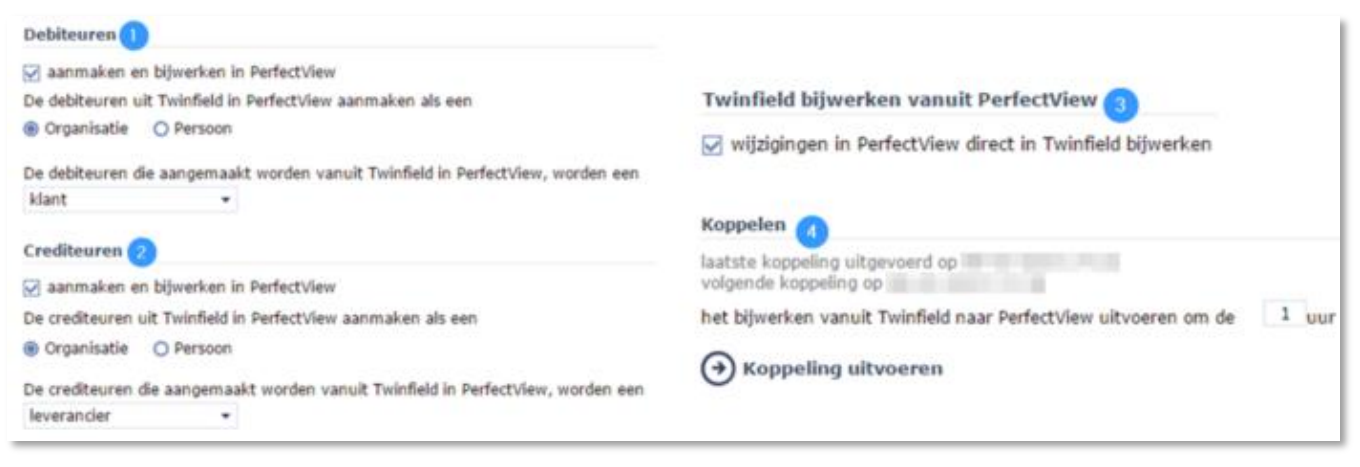

Bij het synchroniseren van personen worden de adresgegevens als volgt geplaatst : *PerfectView : Privé adres TwinField : Postadres PerfectView : Afwijkend adres TwinField : Factuuradres*

Als je synchroniseert van TwinField naar PerfectView en hebt aangegeven dat relaties als personen moeten worden aangemaakt dan zal een evt. bezoekadres wat is ingevuld in TwinField niet in PerfectView terecht komen. Een persoon in PerfectView heeft namelijk geen bezoekadres velden.

### **TwinField nummer instellingen**

In de TwinField koppeling is vast ingesteld dat debiteuren altijd een 1xxx nummer en crediteuren altijd een 2xxx nummer moeten hebben. Dit is ook de standaard instelling van TwinField. Deze instelling is echter wel aan te passen. Als deze is aangepast naar een andere nummering dan zal de synchronisatie niet correct werken.

Deze instellingen kun je als volgt controleren in TwinField :

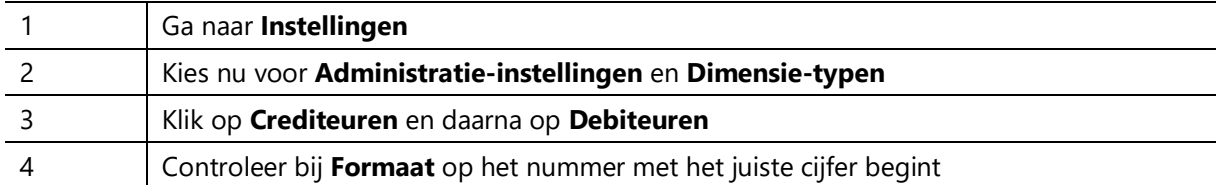

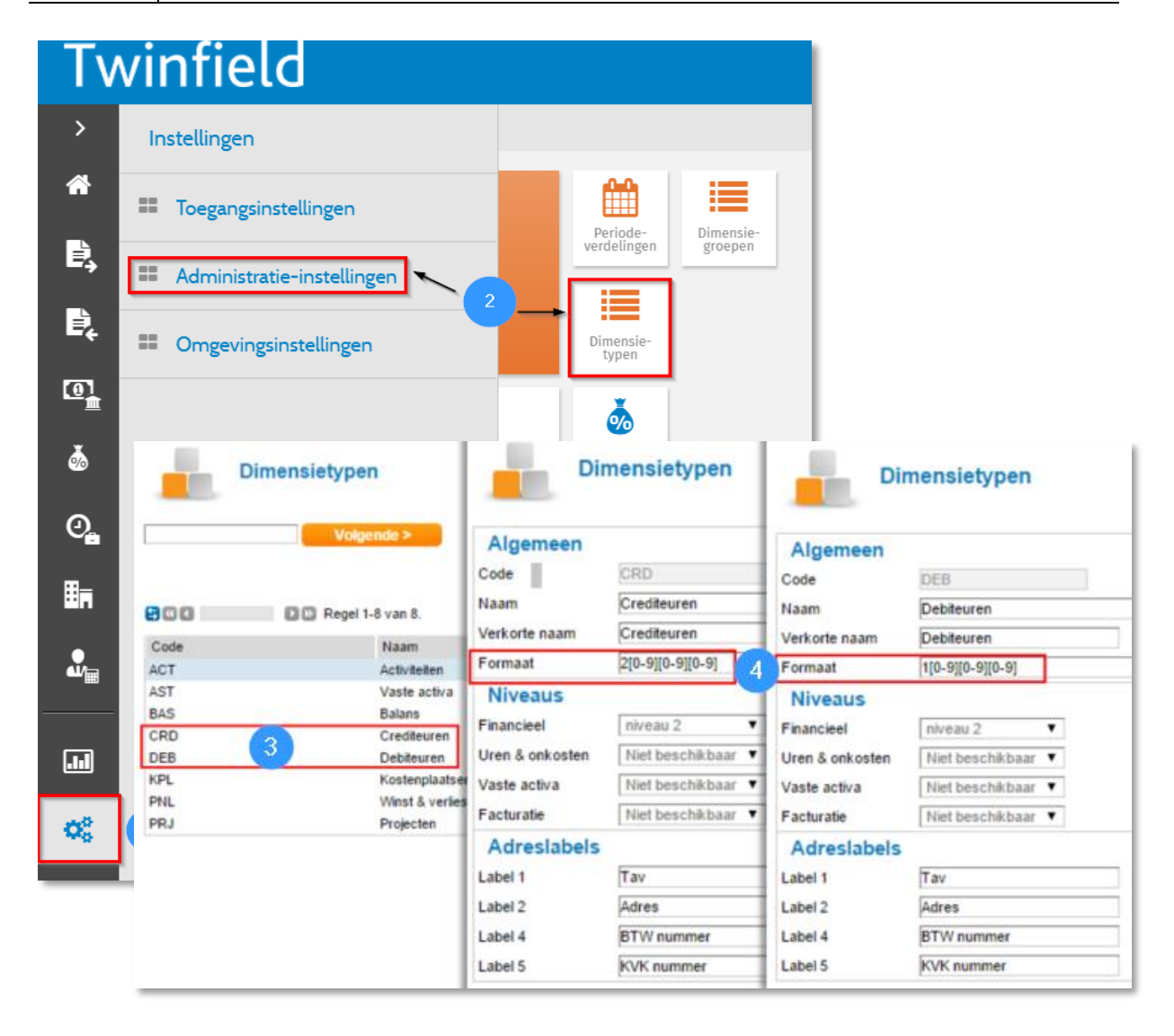

## **Gekoppelde velden**

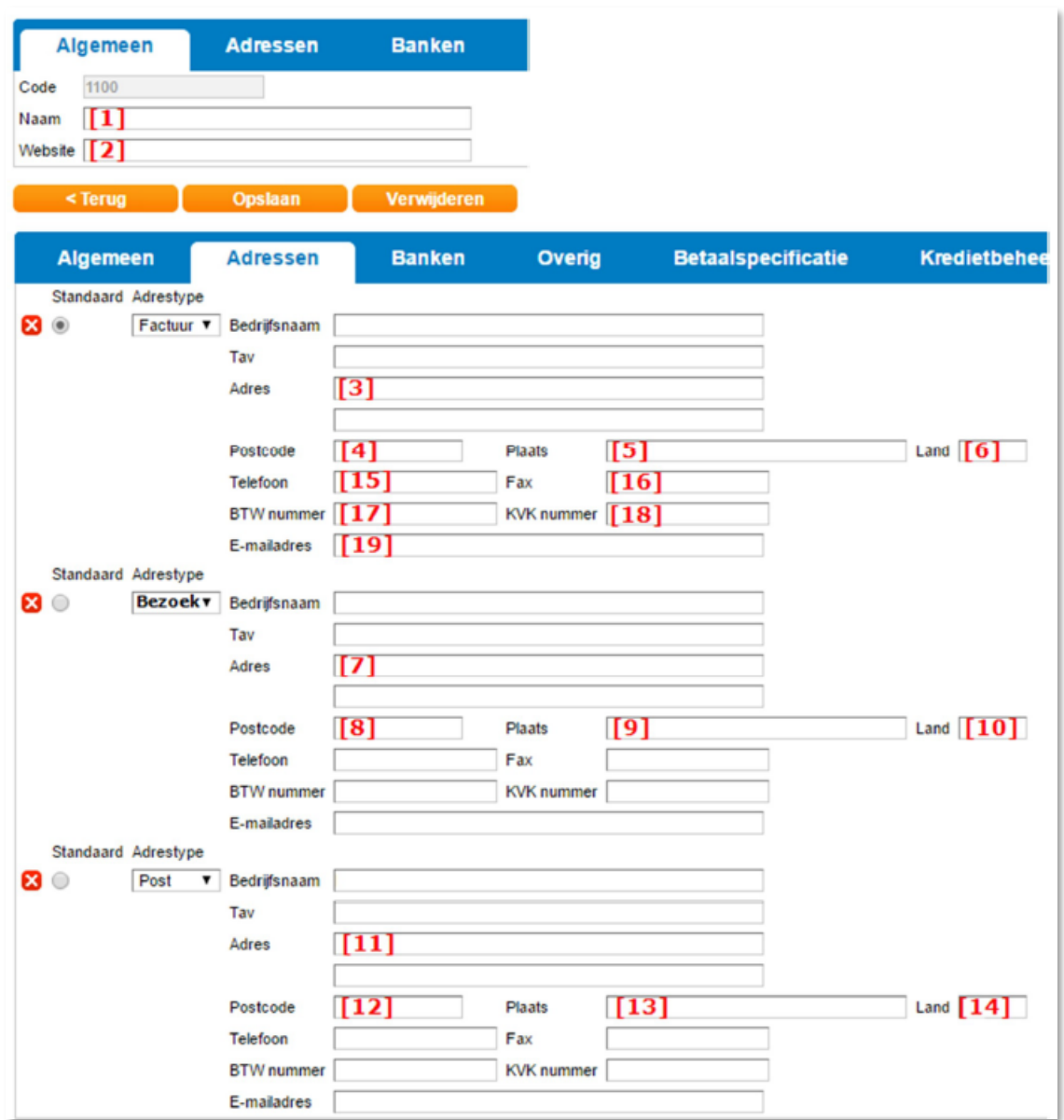

*Cijfers corresponderen met tabel op volgende pagina's.*

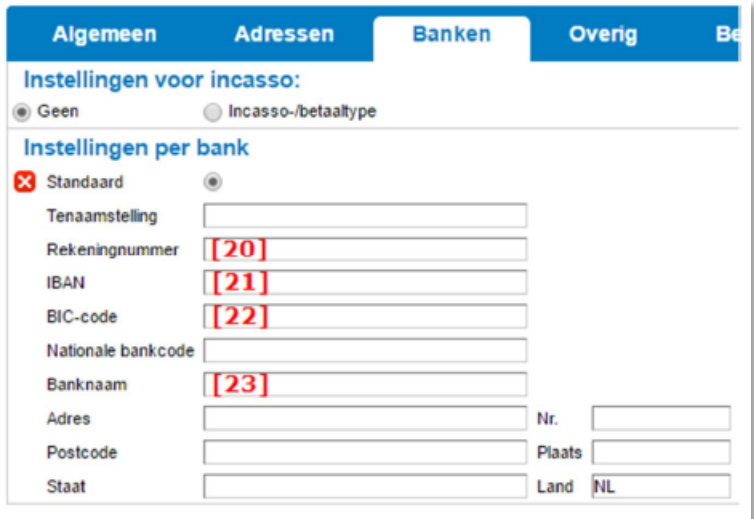

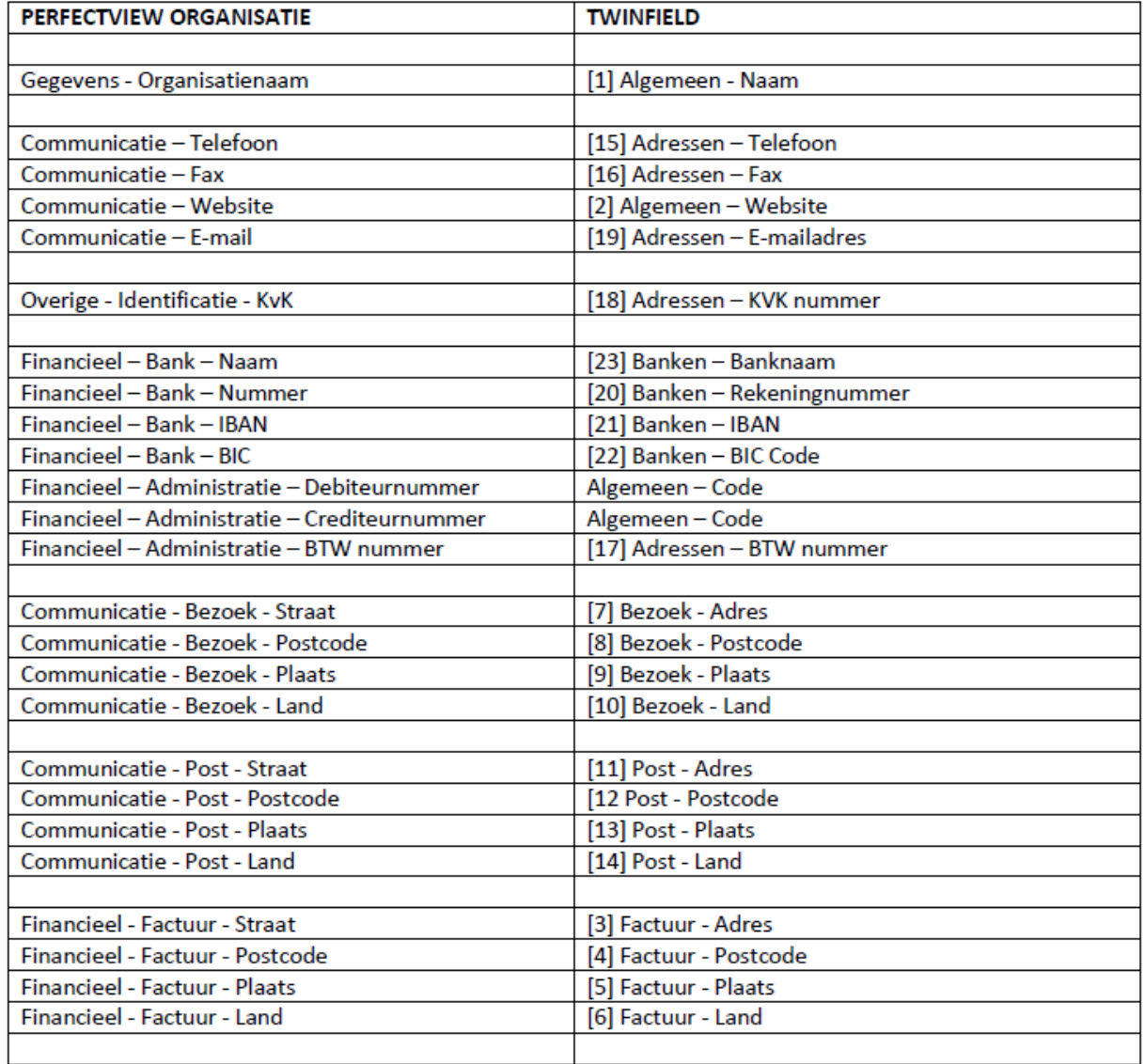

LET OP : De velden Telefoon, Fax, Website, E-mail en KvK worden altijd weggeschreven naar of gesynchroniseerd vanuit het adres in Twinfield wat daar staat ingesteld als standaard adres.

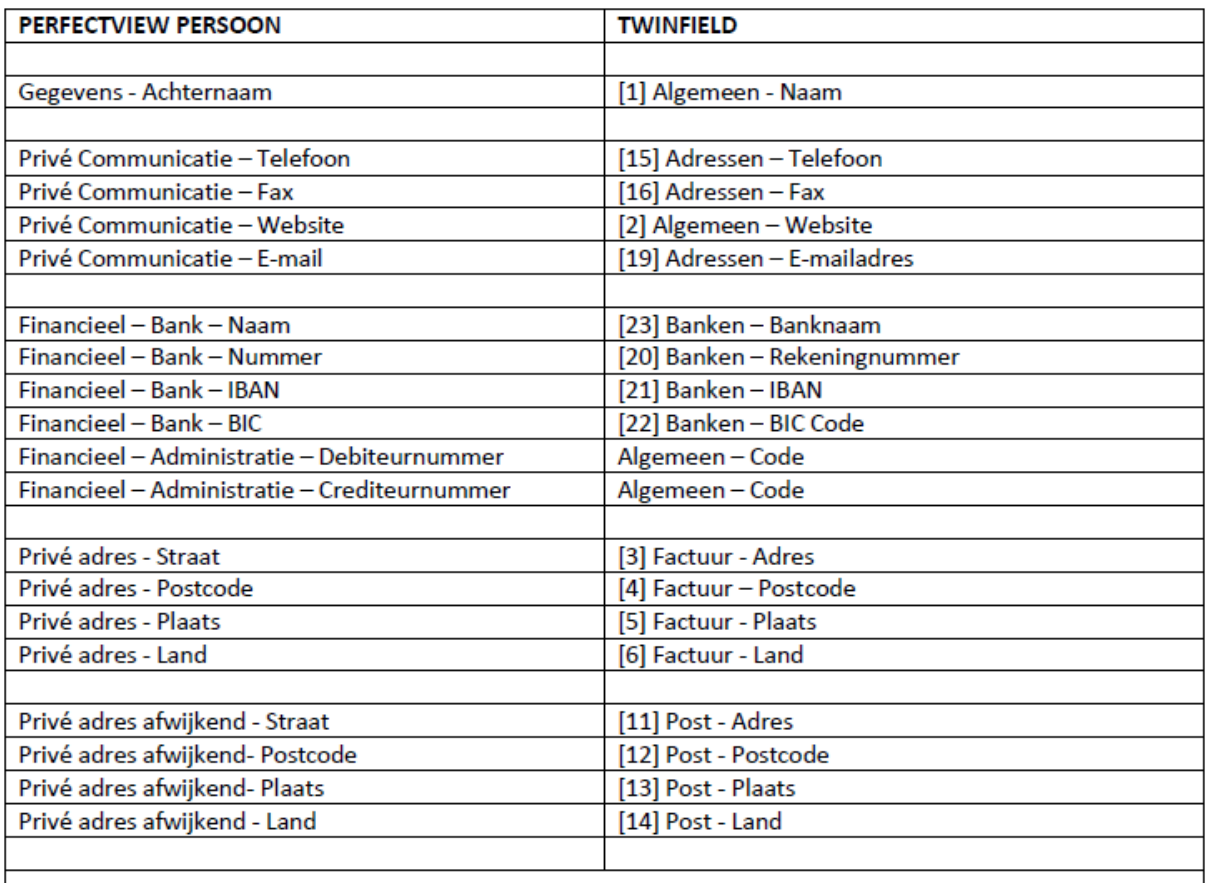

LET OP : De velden Telefoon, Fax, Website en E-mail worden altijd weggeschreven naar of gesynchroniseerd vanuit het adres in Twinfield wat daar staat ingesteld als standaard adres.